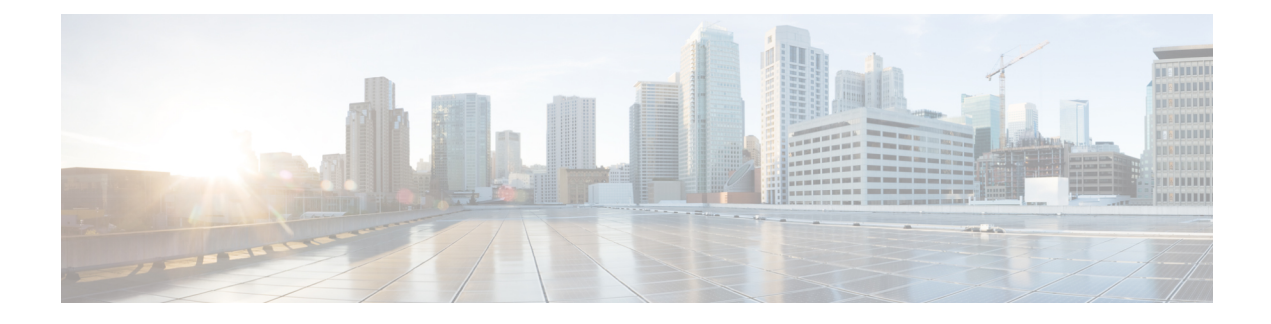

# **Monitoring Flow Control**

- Finding Feature [Information,](#page-0-0) on page 1
- [Information](#page-0-1) About Flow Control, on page 1
- [Monitoring](#page-0-2) Flow Control, on page 1
- Examples: [Monitoring](#page-1-0) Flow Control, on page 2
- Additional References for [Monitoring](#page-2-0) Flow Control, on page 3
- Feature History and [Information](#page-2-1) For Monitoring Flow Control, on page 3

### <span id="page-0-0"></span>**Finding Feature Information**

Your software release may not support all of the features documented in this module. For the latest feature information and caveats, see the release notes for your platform and software release.

Use Cisco Feature Navigator to find information about platform support and Cisco software image support. To access Cisco Feature Navigator, go to [http://www.cisco.com/go/cfn.](http://www.cisco.com/go/cfn) An account on Cisco.com is not required.

## <span id="page-0-2"></span><span id="page-0-1"></span>**Information About Flow Control**

Flow control is enabled by default on the switch.

Flow control provides shim layers between WCM and Cisco IOS for a reliable IPC. Every component in WCM has a dedicated channel. Few of the components in WCM have leveraged flow control in that. There is no configuration of flow control from CLI. You can monitor the flow control for any channel.

### **Monitoring Flow Control**

This section describes the new commands for flow control.

The following commands can be used to monitor flow control on the switch.

**Table 1: Monitoring Flow Control**

**Command Purpose**

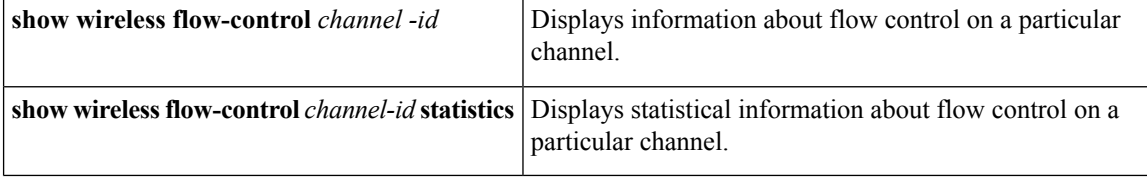

## <span id="page-1-0"></span>**Examples: Monitoring Flow Control**

This example shows how to view information pertaining to any channel:

```
Switch# show wireless flow-control 3
Switch#
Channel Name : CAPWAP
                  FC State : Disabled
Remote Server State : Enabled
Pass-thru Mode : Disabled
EnQ Disabled : Disabled
Queue Depth : 2048
Max Retries : 5
Min Retry Gap (mSec): 3
```
This example shows how to view flow control for a particular channel:

```
Switch# show wireless flow-control 3
Switch#
```
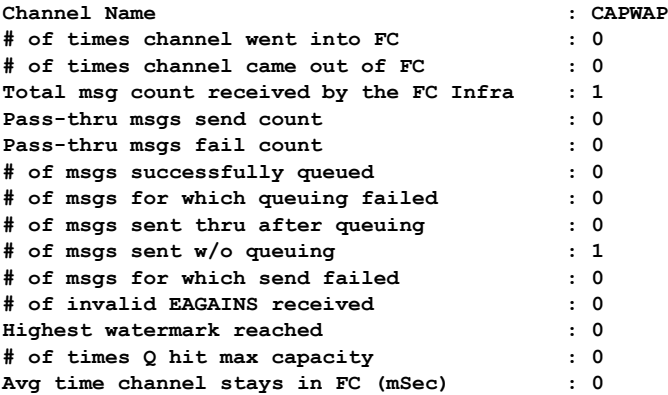

## <span id="page-2-0"></span>**Additional References for Monitoring Flow Control**

### **Related Documents**

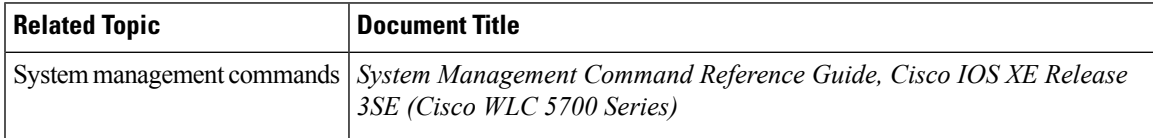

### **Standards and RFCs**

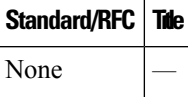

#### **MIBs**

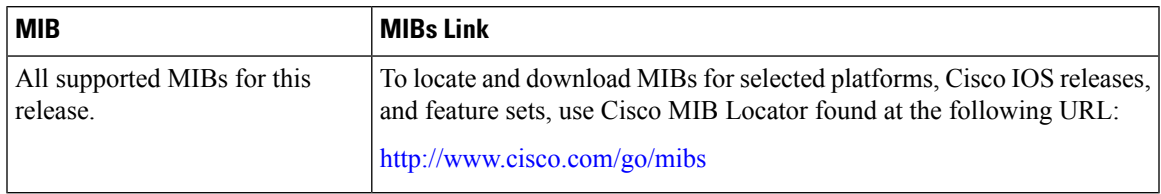

#### **Technical Assistance**

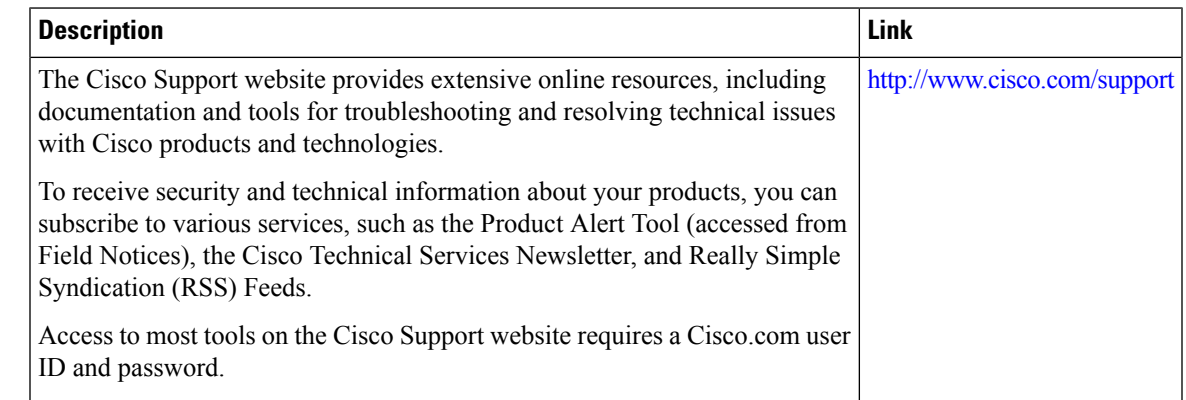

# <span id="page-2-1"></span>**Feature History and Information For Monitoring Flow Control**

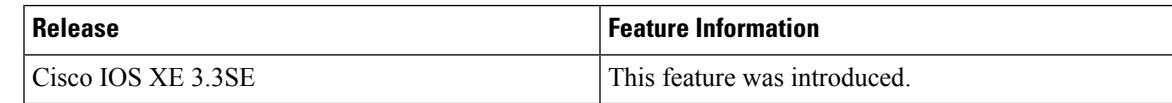

I

**Feature History and Information For Monitoring Flow Control**